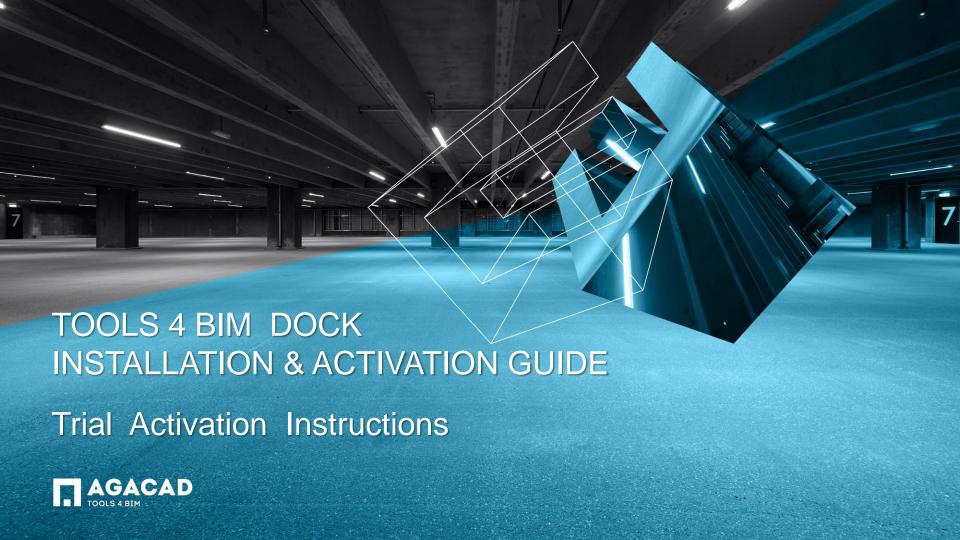

## **Before Activation**

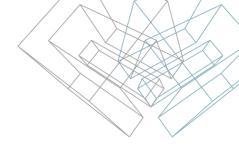

- 1. Make sure your computer has Internet connection;
- 2. Make sure that your firewall is not blocking outbound communication from Revit processes.

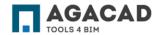

## **Activation Instructions**

- 1. Select the tool that you want to try;
- 2. Click on "Start Trial";
- 3. Fill the form with your personal data;
- 4. Click on "Get trial code";
- 5. The activation code will be sent to your **email**.

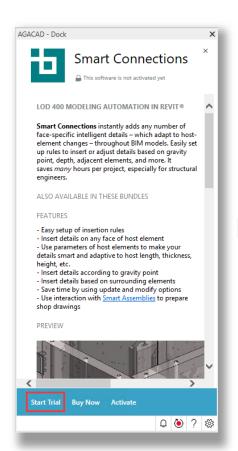

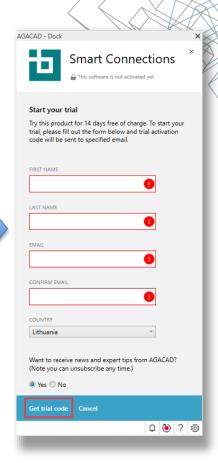

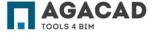

## **Activation Instructions**

- 7. Copy the received code from your email, then click on "Activate your license" and paste the activation code.
- 8. After the activation, Tools will install automatically and should appear in "My Tools" section.

The selected product is now activated for 14 days!

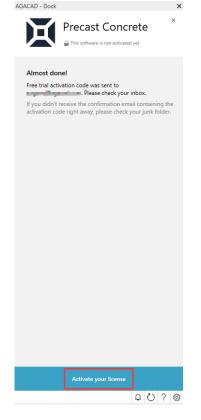

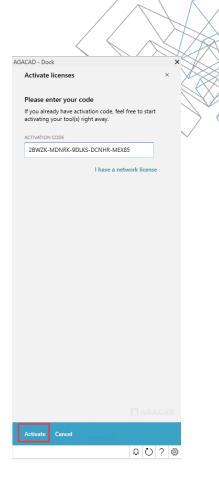

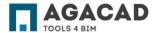

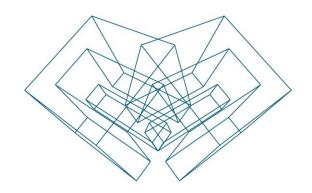

## **ENJOY WORKING WITH OUR PRODUCTS!**

AGA CAD Ltd

T: +370 618 55671 | E: support@agacad.com | W: www.agacad.com